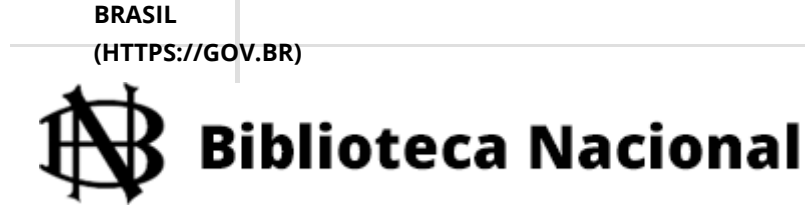

Você está aqui : <u>[Início \(/\)](https://www.bn.gov.br/)</u> > <u>[Serviços \(/servicos\)](https://www.bn.gov.br/servicos)</u> > <u>PESQUISA A DISTÂNCIA</u>

## **Pesquisa a distância**

**5 17**

Para os pesquisadores que estão no exterior ou no Brasil, porém fora da Região Metropolitana do Rio de Janeiro, a Biblioteca Nacional (BN) oferece o serviço de pesquisa a distância.

## O atendimento a distância inclui:

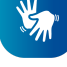

- Informações, levantamento e compilação de registros bibliográficos
- Reprodução do acervo (microfilmagem e digitalização)

## Como utilizar o serviço de pesquisa a distância

Preencha o Formulário de Solicitação de Pesquisa (/servicos/pesquisa[distancia/solicitacao-pesquisa\), fornecendo informações detalhadas e p](https://www.bn.gov.br/servicos/pesquisa-distancia/solicitacao-pesquisa)recisas sobre o 1 objeto da sua pesquisa. Com base nas informações enviadas, a equipe da BN realizará a pesquisa no acervo e<br>**2** entrará em contato por e-mail indicando algumas das melhores referências para consulta. Caso haja necessidade de reprodução de itens do acervo, serão apresentados o orçamento e as alternativas para envio do material, que podem incluir CD ou microfilme. 3

O resultado das pesquisas pode ser afetado por dois fatores que interferem na possibilidade de reprodução da obra: o estado geral de conservação e a lei do Direito Autoral, que restringe a reprodução a documentos em domínio público.

[SOLICITE SUA PESQUISA \(/SERVICOS/PESQUISA-DISTANCIA/SOLICITACAO-PESQUISA\)](https://www.bn.gov.br/servicos/pesquisa-distancia/solicitacao-pesquisa)

## Dicas para uma pesquisa de sucesso

(<u>http://bndigital.bn.br/hemeroteca-digital/)</u>, que reúnem alguns dos mais importantes documentos da • Consulte a **BNDigital (http://bndigital.bn.br/)** e a Hemeroteca Digital

BN em versão digital, em alta resolução, possibilitando a leitura na própria tela e a impressão.

- [Consulte o Catálogo de Registros Bibliográficos \(http://catcrd.bn.br/scripts/odwp012k.dll?](http://catcrd.bn.br/scripts/odwp012k.dll?INDEXLIST=dinf_pr:dinf) INDEXLIST=dinf\_pr:dinf) levantados a partir das solicitações dos usuários.
- Faça uma pesquisa prévia no Catálogo Geral de Obras da BN [\(http://acervo.bn.br/sophia\\_web/index.html\), utilizando as fer](http://acervo.bn.br/sophia_web/index.html)ramentas de busca do site, e indique algumas obras que gostaria de consultar.
- Detalhe ao máximo o objeto de sua pesquisa para ter acesso ao material mais relevante para seus estudos.
- Planeje sua pesquisa com antecedência. A equipe da BN procura oferecer respostas de alto nível, aderentes às solicitações encaminhadas. Isso exige tempo e dedicação, mas todos os pedidos são atendidos.

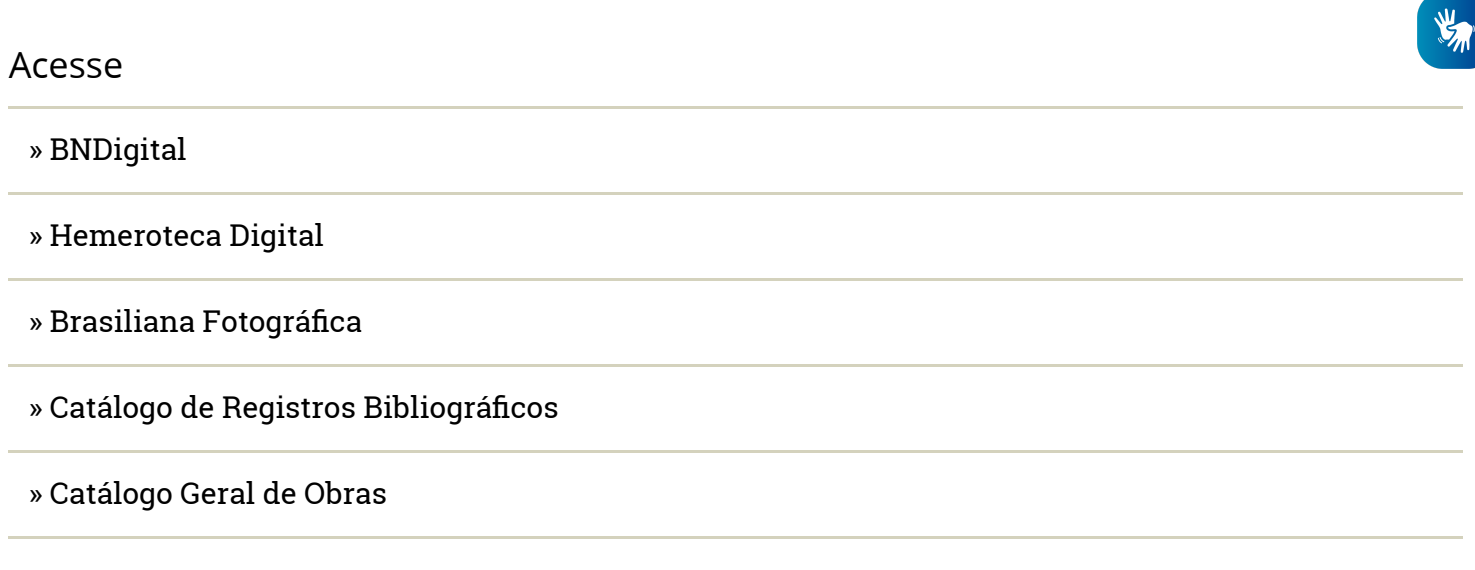

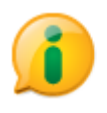

[\(https://esic.cgu.gov.br/sistema/site/index.html\)](https://esic.cgu.gov.br/sistema/site/index.html)

MINIS ÉRIO DA

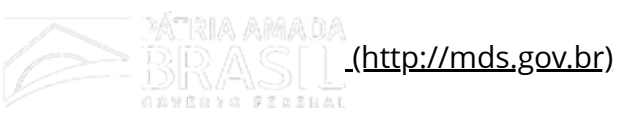

Developed with open source CMS [Drupal \(https://www.drupal.org/\)](https://www.drupal.org/)